# **Welcome**

 $\overline{a}$ 

## Plan for Today

- How to find data in Excel
- How to use Lookup Functions
- Specific Lookup Function MATCH, XMATCH, VLOOKUP, HLOOKUP, XLOOKUP, INDEX
- Combining Functions
- TechMentor Services

## Where can I find past webinars?

You can find past and future TechMentors webinars at https://theTechMentors.com/Webinars

# **How to find data in Excel**

Does Excel have a search feature?

Yes. From the ribbon select Home, Find & Select, Find...

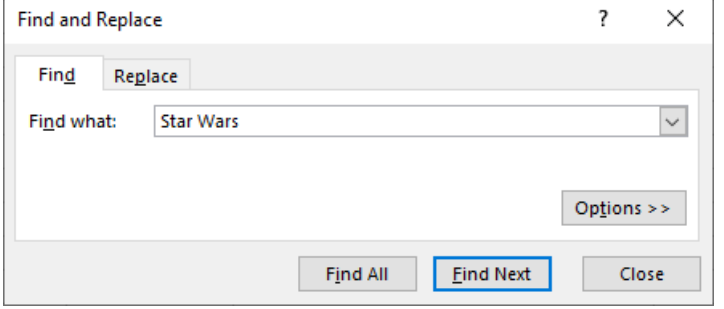

 Enter the desired value. Click Find Next.

## Is there a keyboard shortcut for Find? Yes, use Ctrl F.

## What does the Find All button do?

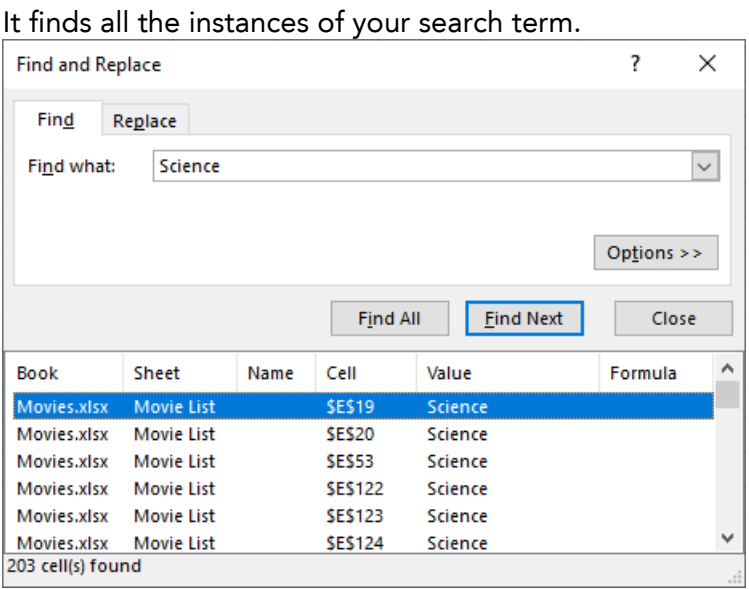

#### Can I limit my search to specific cells? Yes. It is a two-step process.

- 1. First select the rows, columns, or range of cells you want to search.
- 2. Press Ctrl F or from the ribbon select Home, Find & Select, Find…

## Can I do a Search and Replace?

Yes. From ribbon select Home, Find & Select, Replace...

Then enter the search value and the replacement value.

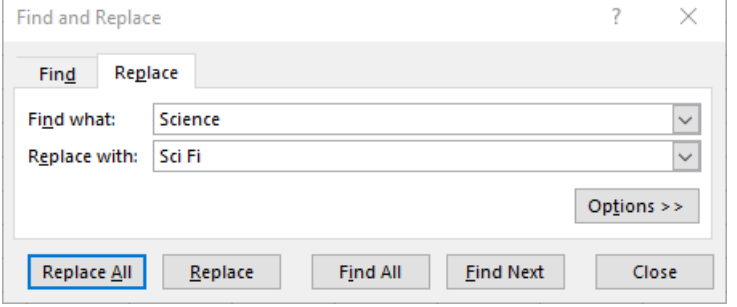

Click the Replace button to replace the next found instance or click the Replace All button replace all found instances.

## **How to use Lookup Functions**

How do you get a formula to lookup information? Microsoft Excel has many functions that can be used to lookup data from the spreadsheet. These can be found on the ribbon's Formulas tab under the Lookup & Reference drop down.

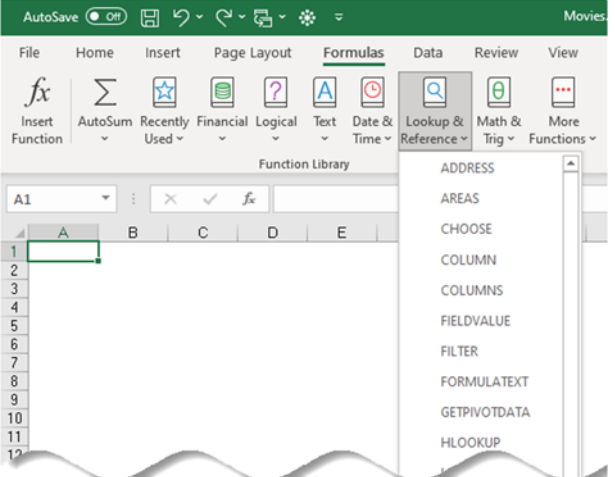

#### Arguments

Each of these functions will have one or more required arguments, and sometimes some optional arguments. As shown below, the arguments names in bold are required, and the non-bold are optional.

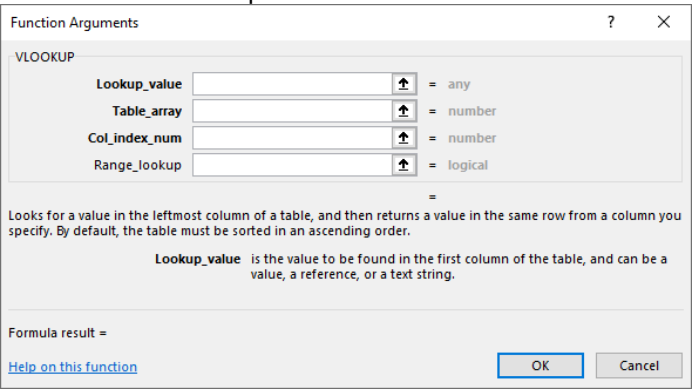

## Function Description

Below the arguments the dialog box gives you a short description of the function. This description is worth reading so you know what the function will do.

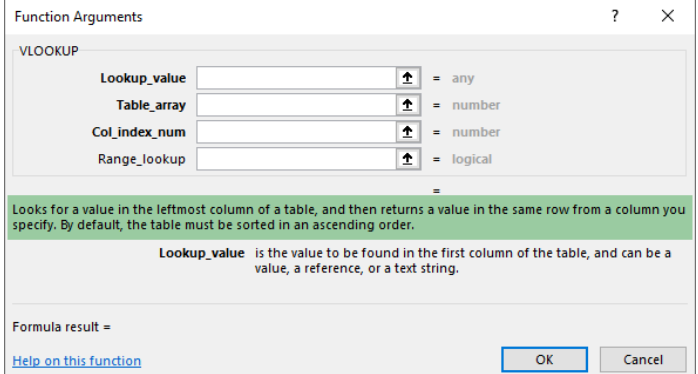

## Argument Information

As you move your cursor through the various arguments, the dialog box will give you information about the argument.

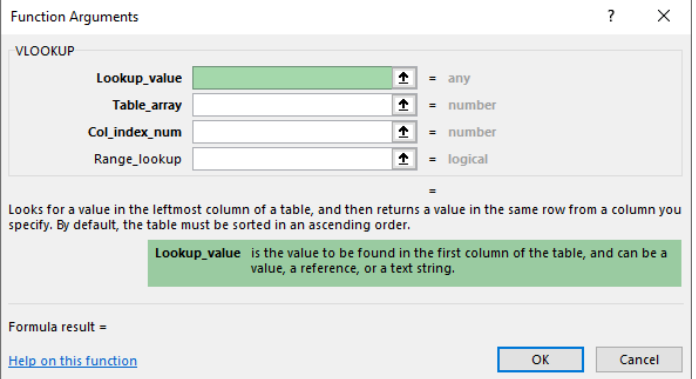

## Help

The dialog box includes a "Help on this function" hyperlink that will take you to a Microsoft webpage with descriptions, examples, and sometimes helpful videos.

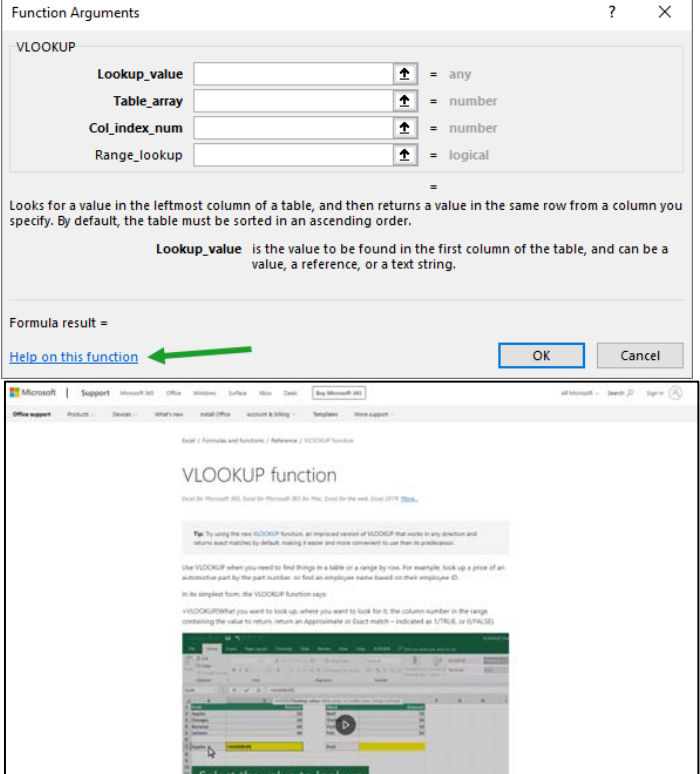

# **Specific Lookup Functions**

## **MATCH**

## Description:

Calculates the relative position of an item in a range of cells.

## Syntax:

**MATCH**(Lookup\_value, Lookup\_array, match\_type)

## Arguments:

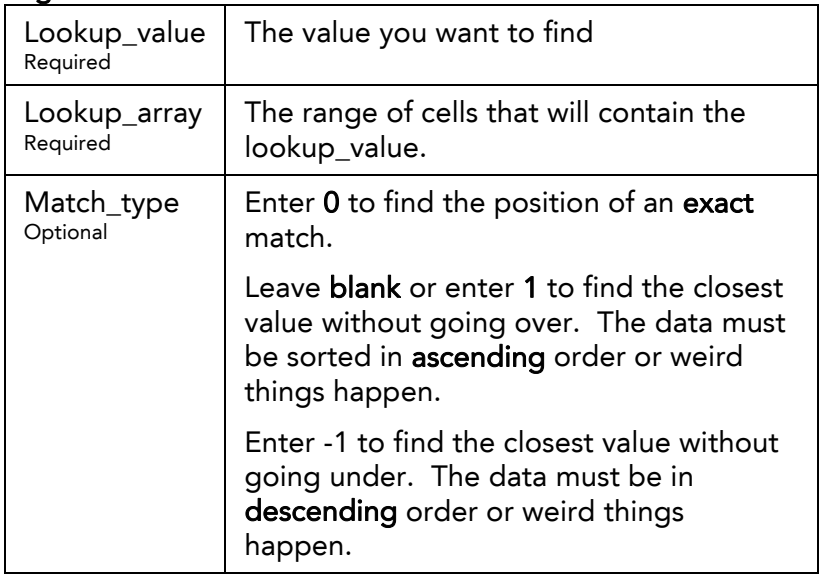

## **XMATCH**

#### Description:

New and improved version of Match. It also calculates the relative position of an item in a range of cells, but the default is an exact match.

#### Syntax:

XMATCH( Lookup\_value, Lookup\_array, match\_type)

#### **Arguments**

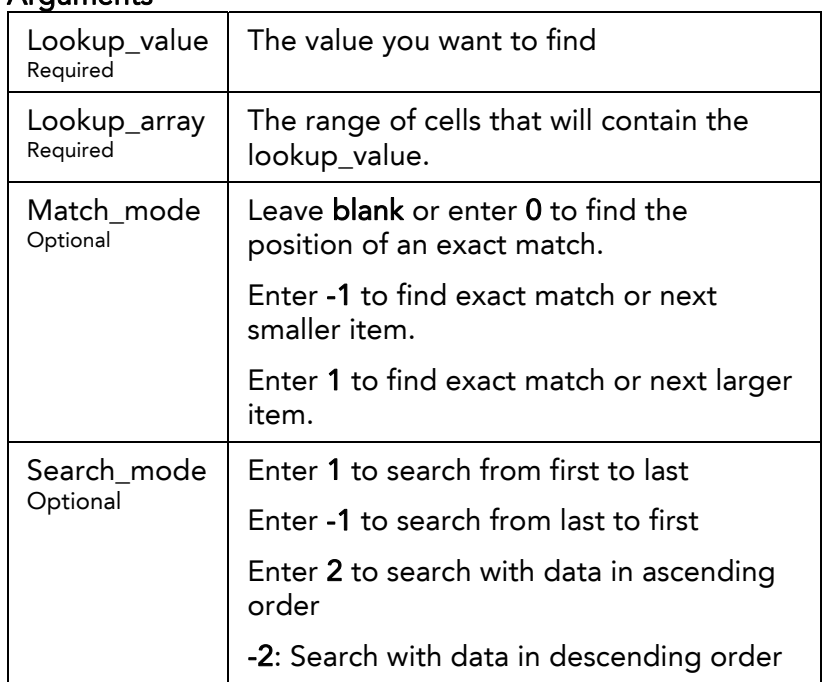

## VLOOKUP

#### Description:

Performs a vertical lookup. Looks for a value in the leftmost column of a table or range of cells, and then returns the value from the specified column of that same row.

#### Syntax:

**VLOOKUP**(Lookup\_value, Table\_array, Col\_index\_num, Range\_lookup)

#### **Arguments**

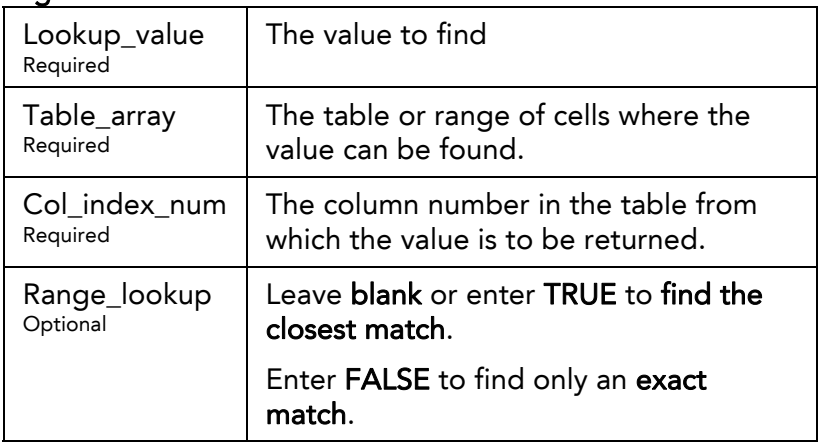

### VLOOKUP Tip #1

Make sure the search column is the leftmost column of the Table array, otherwise the function will return an error.

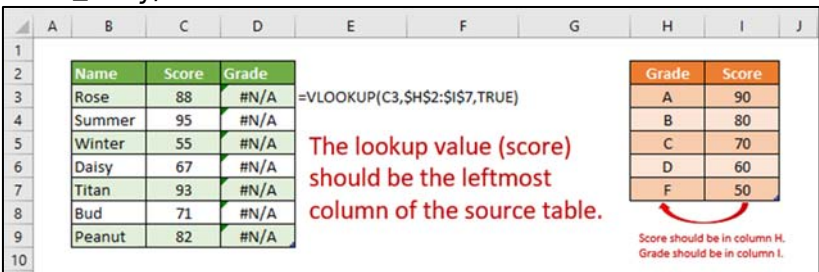

## VLOOKUP Tip #2

Make sure the table array is sorted from lowest to highest (ascending order) otherwise the function will return the wrong results when searching for the closest value.

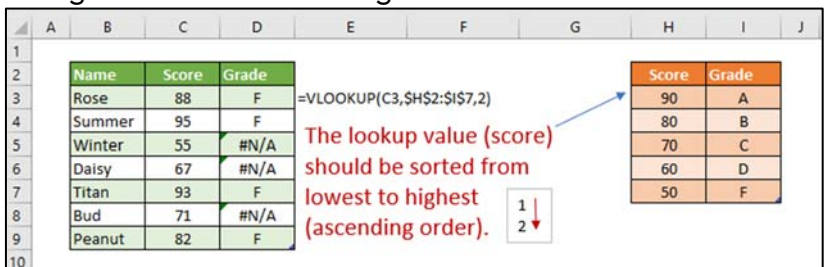

## VLOOKUP Tip #3

Remember the column\_index\_num is relative to the table\_array not to the sheet.

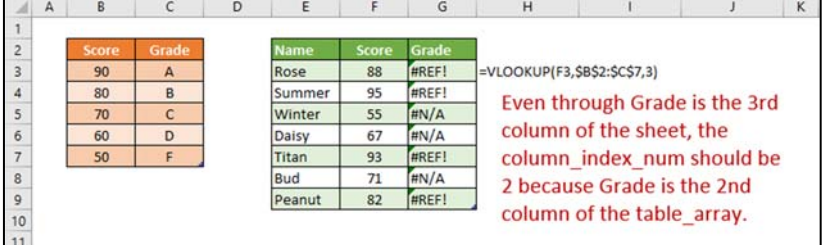

## VLOOKUP Tip #4

Create a named ranges and use them in the formula because named ranges are easier to read than range addresses.

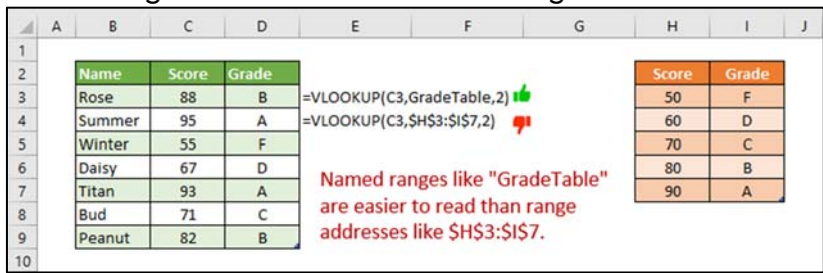

## VLOOKUP Tip #5

Put the VLOOKUP function inside an IFERROR function to replace unfriendly error messages with friendly ones.

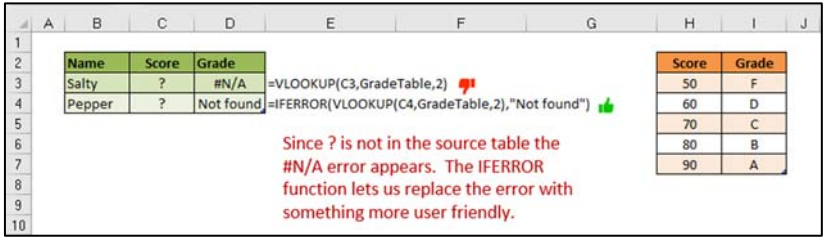

## **HLOOKUP**

## Description:

Performs a horizontal lookup. Looks for a value in the top row of a table or range of cells, and then returns the value from the specified row of that same column.

## Syntax:

**HLOOKUP**(Lookup\_value, Table\_array, Row\_index\_num, Range\_lookup)

## **Arguments**

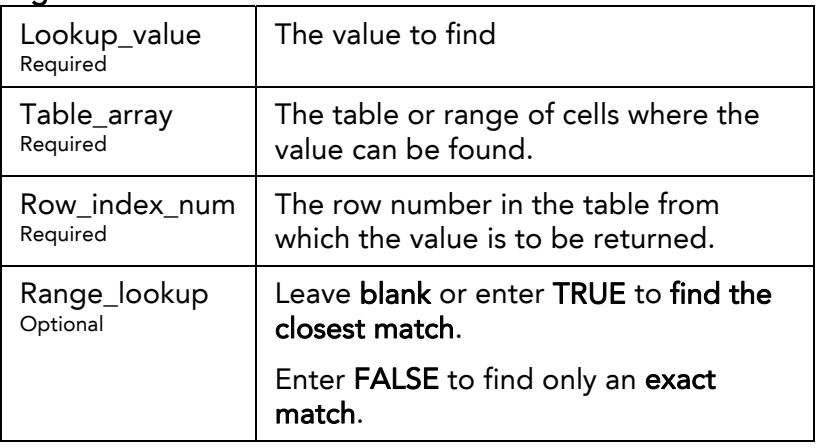

## **XLOOKUP**

## Description:

Looks for a value in one range of cells and returns the corresponding value from a second range of cells.

## Syntax:

**XLOOKUP**(Lookup\_value, Lookup\_array, Return\_array, If not found, Match mode, Search mode)

## **Arguments**

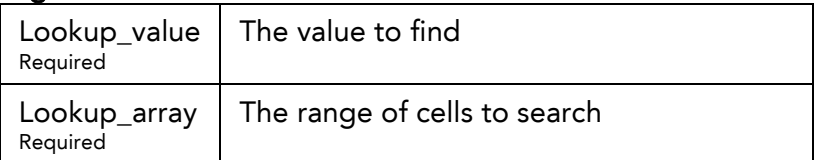

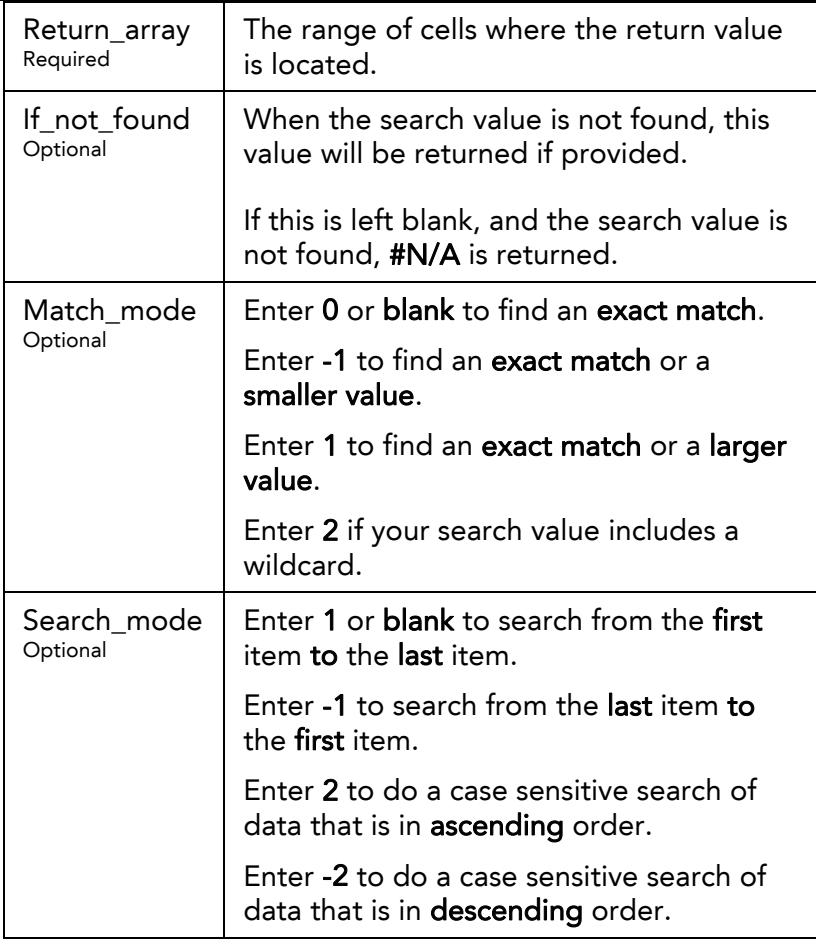

## INDEX

### Description:

Finds the value from a table or range of cells that is at the intersection of the specified row and column numbers.

#### Syntax:

**INDEX**(Array, Row\_num, Column\_num)

#### **Arguments**

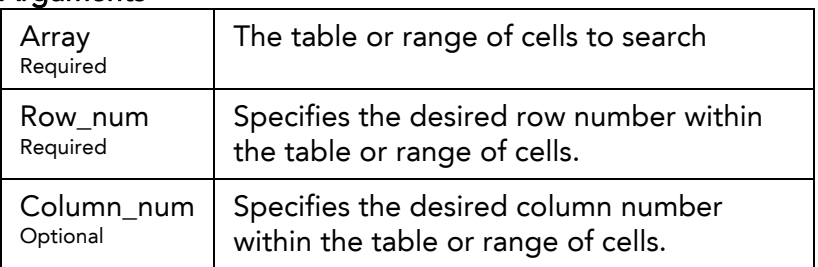

## INDEX and XMATCH

#### Description:

Using INDEX and XMATCH together is like a VLOOKUP that uses ID and Field Name

#### Syntax:

**INDEX**(Array, Row\_num, **XMATCH**(Field, ColHeadings))

#### **Arguments**

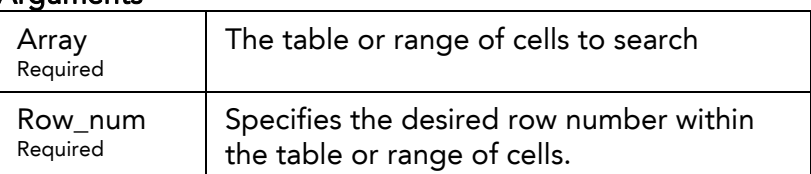

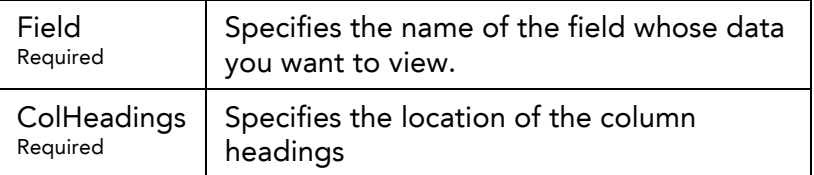

# **TechMentor Services**

TechMentors mission is to help individuals and organizations unlock business potential through computer training and consulting. Our services include:

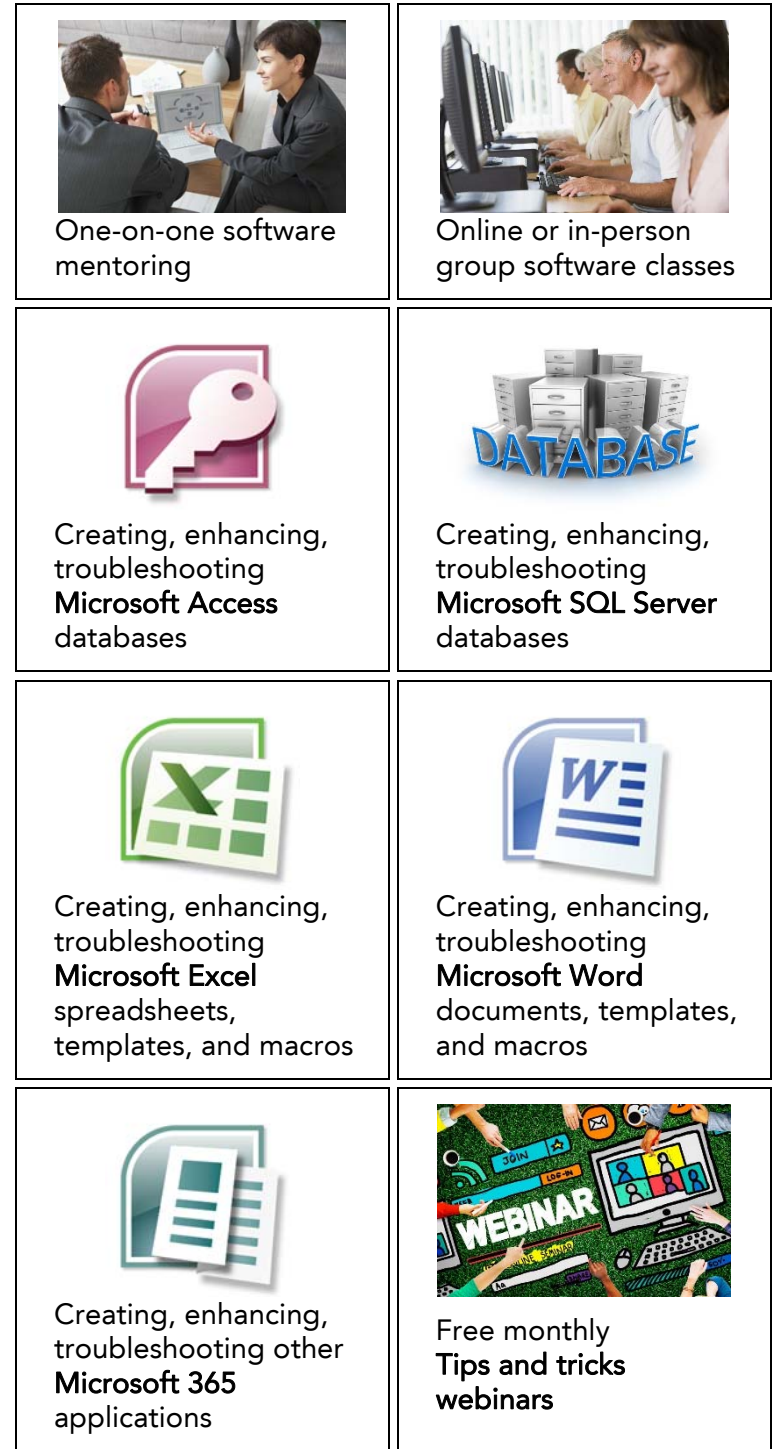

#### Learn how to unlock your business potential at https://theTechMentors.com

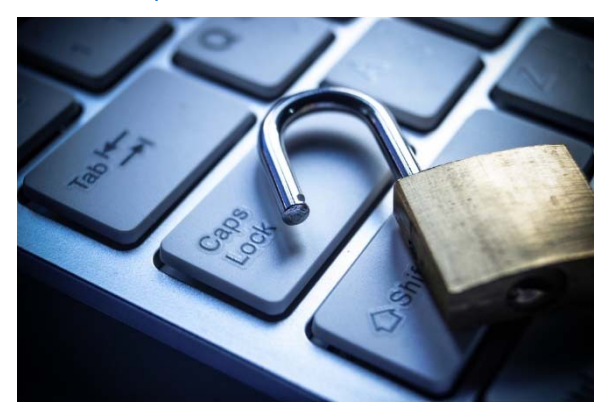

## Thank you for attending today's webinar.